# **Dell Precision 5520**

## Quick Start Guide

Guide de démarrage rapide Schnellstart-Handbuch

### **1 Connect the power adapter and press the power button**

Sluit de netadapter aan en druk op de aan-uitknop. Branchez l'adaptateur secteur et appuyez sur le bouton d'alimentation Netzadapter anschließen und Betriebsschalter drücken Collegare l'adattatore e premere il pulsante di alimentazione.

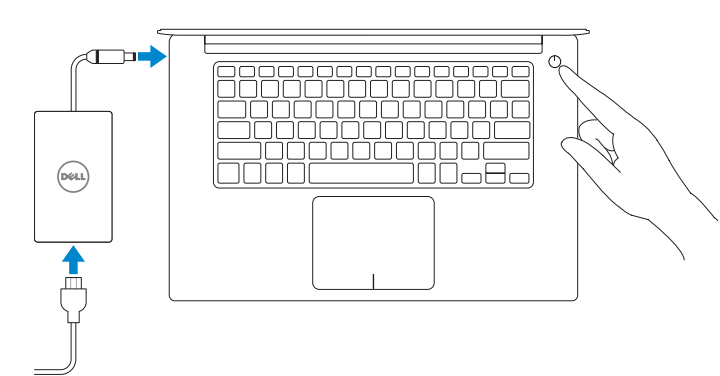

## **2 Finish Windows 7 setup**

#### **NOTE: If you are connecting to a secured wireless network, enter the password for the wireless network access when prompted.**

Voltooi de installatie van Windows 7 | Terminez l'installation de Windows 7 Schließen Sie das Setup von Windows 7 ab. | Completare la configurazione di Windows 7

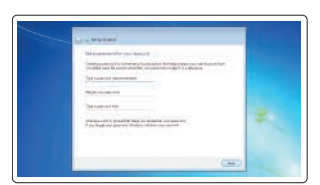

*D***PMERKING:** als u verbinding maakt met een beveiligd draadloos netwerk, voer dan het wachtwoord in voor toegang tot het draadloze netwerk wanneer u hierom wordt gevraagd.

**REMARQUE :** si vous vous connectez à un réseau sans fil sécurisé, saisissez le mot de passe d'accès au réseau sans fil lorsque vous y êtes invité.

#### **Set a password for Windows**

Stel een wachtwoord voor Windows in Définissez un mot de passe pour Windows Kennwort für Windows festlegen Impostare una password per Windows

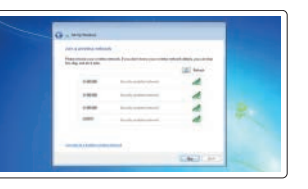

**Connect to your network** Maak verbinding met uw netwerk Connectez-vous à votre réseau Mit dem Netzwerk verbinden Connettere alla rete

**HINWEIS:** Wenn Sie sich mit einem geschützten Wireless-Netzwerk verbinden, geben Sie das Kennwort für das Wireless-Netzwerk ein, wenn Sie dazu aufgefordert werden.

**NOTA:** se si sta effettuando la connessione a una rete wireless protetta, immettere la password per l'accesso alla rete wireless quando richiesto.

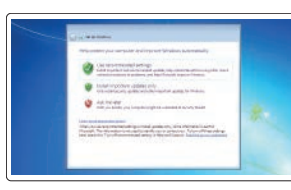

**Protect your computer**

Beveilig de computer Protégez votre ordinateur Computer schützen Proteggere il computer

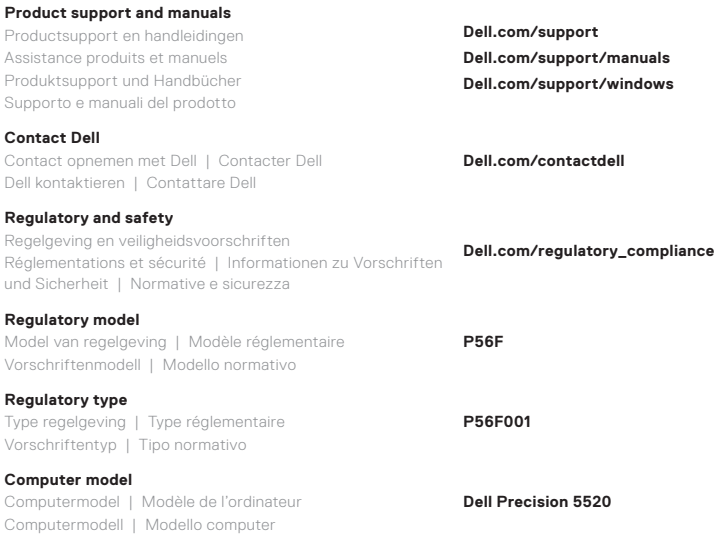

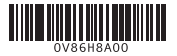

© 2017 Dell Inc. or its subsidiaries.

© 2017 Canonical Ltd.

© 2017 Microsoft Corporation. 2017-03

#### **Features**

Kenmerken | Caractéristiques | Funktionen | Caratteristiche **1. American in the control of the control of the control of the control of the control of the control of the control of the control of the control of the control** 

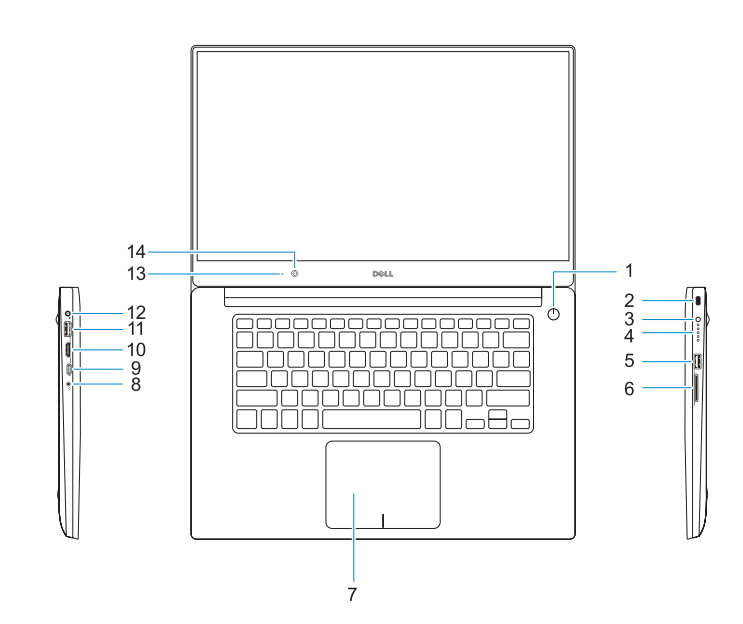

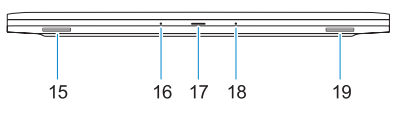

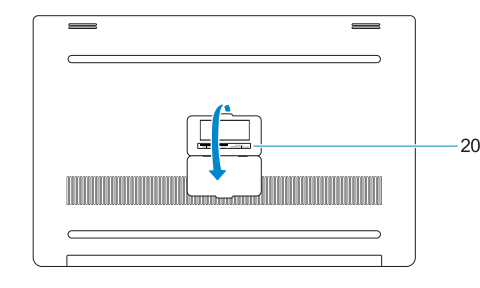

- 
- 
- 
- **9.** Thunderbolt<sup>™</sup> 3-poort
- 
- 
- 
- 
- 
- -
- Kensington
- 
- 
- 
- **6.** Lecteur de carte mémoire
- 
- 
- 
- 
- 
- 
- 
- 
- 
- **2.** Sleuf voor Kensington-beveiliging **3.** Knop voor status van batterij **4.** Batterijstatuslampjes **5.** USB 3.0-poort met PowerShare
- **6.** Geheugenkaartlezer
- **7.** Toetsenblok
- **8.** Headsetpoort
- 
- **10.** HDMI-poort
- **11.** USB 3.0-poort met PowerShare
- **12.** Voedingskabelconnector
- **13.** Statuslampje voor camera
- **14.** Camera
- **15.** Luidspreker
- **1.** Bouton d'alimentation
- **2.** Emplacement de sécurité
- **3.** Bouton d'état de la batterie
- **4.** Voyants d'état de la batterie
- **5.** Port USB 3.0 avec PowerShare
- 
- **7.** Pavé tactile
- **9.** Port Thunderbolt<sup>™</sup> 3
- 
- **11.** Port USB 3.0 avec PowerShare
- **12.** Port d'alimentation
- **13.** Voyant d'état de la caméra
- **14.** Webcam
- **15.** Haut-parleur
- **16.** Microfoon
- **17.** Statuslampje voeding
- **18.** Microfoon
- **19.** Luidspreker
- **20.** Servicetaglabel

- **16.** Microphone **17.** Voyant d'état de l'alimentation
- **18.** Microphone
- **19.** Haut-parleur
- **20.** Étiquette du numéro de service
- 
- 
- 
- 
- **8.** Port casque
- 
- **10.** Port HDMI
- **16.** Mikrofon
- **17.** Netzspannung-Statusanzeige
- **18.** Mikrofon
- **19.** Lautsprecher
- **20.** Service-Tag-Etikett
- **1.** Betriebsschalter
- **2.** Steckplatz für Kensington-Sicherheitsschloss
- **3.** Akkustatustaste
- **4.** Akkuzustandsanzeige
- **5.** USB 3.0-Anschluss mit PowerShare
- **6.** Speicherkartenleser
- **7.** Touchpad
- **8.** Headset-Anschluss
- **9.** Thunderbolt<sup>™</sup> 3-Anschluss
- **10.** HDMI-Anschluss
- **11.** USB 3.0-Anschluss mit PowerShare
- **12.** Netzanschluss
- **13.** Kamerastatusanzeige
- **14.** Kamera
- **15.** Lautsprecher
- **1.** Pulsante di alimentazione
- **2.** Slot di sicurezza Kensington
- **3.** Pulsante stato della batteria
- **4.** Indicatori di stato della batteria
- **5.** Porta USB 3.0 con PowerShare
- **6.** Lettore di schede di memoria
- **7.** Touchpad
- **8.** Porta per cuffia auricolare
- 9. 3 portae Thunderbolt<sup>"</sup>
- **10.** porta HDMI
- **11.** Porta USB 3.0 con PowerShare
- **12.** Connettore di alimentazione
- **13.** Indicatore di stato della fotocamera
- **14.** Fotocamera
- **15.** Altoparlante
- **16.** Microfono
- **17.** Indicatore di stato dell'alimentazione
- **18.** Microfono
- **19.** Altoparlante
- **20.** Etichetta Numero di servizio
- **1.** Power button
- **2.** Kensington security slot
- **3.** Battery status button
- **4.** Battery status lights
- **5.** USB 3.0 port with PowerShare
- **6.** Memory card reader
- **7.** Touchpad
- **8.** Headset port
- **9.** Thunderbolt<sup>™</sup> 3 port
- **10.** HDMI port
- **11.** USB 3.0 port with PowerShare
- **12.** Power connector
- **13.** Camera status light
- **14.** Camera
- **15.** Speaker

**16.** Microphone **17.** Power status light **18.** Microphone **19.** Speaker **20.** Service tag label